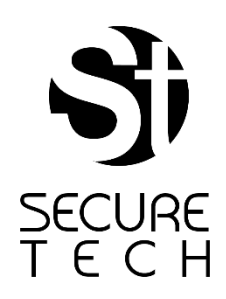

# ST1 Manual de Operaciones

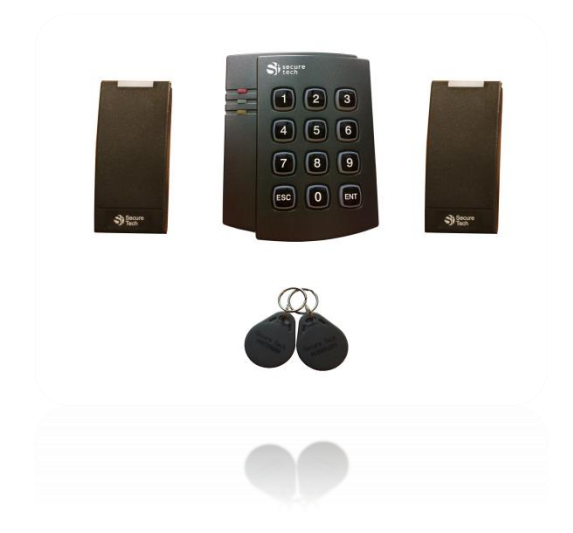

Soluciones de Control de Acceso Inteligente

# **ST1 Manual de Operaciones**

# **Configuración del Sistema**

Cuando se enciende el sistema por primera vez, las luces verde y naranja parpadean simultáneamente, indicando que se requiere realizar la **configuración inicial**. El sistema cuenta con tres modos operativos diferentes,

**Modo Operativo 1:** Aplicación para el Control de Acceso de Una (1) puerta

**Modo Operativo 2:** Aplicación para el Control de Acceso de Dos (2) puertas (las credenciales activadas abrirán ambas puertas)

**Modo Operativo 3:** Aplicación para el Control de Acceso de Dos (2) puertas con configuraciones independientes para las puertas. Las credenciales pueden activarse para abrir la puerta número uno (1), la puerta número dos (2) o ambas puertas.

# **Instrucciones para la instalación:**

**A)** Mantenga presionada la tecla Escape "ESC" hasta escuchar dos pitidos. La luz naranja permanecerá encendida para indicar que ha entrado en el **Modo de programación**.

**B)** Introduzca la **contraseña de seguridad** de 4 dígitos. La contraseña de fábrica es "1234".Si la contraseña introducida es correcta, la luz verde parpadeará dos veces.

**C)** Entre al modo de aplicación del sistema: Para seleccionar el **Modo Operativo 1:** Presione la tecla: **"1"** Para seleccionar el **Modo Operativo2:** Presione la tecla: **"2"** Para seleccionar el **Modo Operativo 3:** Presione la tecla: **"3"**

Si la operación tuvo éxito, el sistema emitirá dos pitidos y la luz verde se mantendrá encendida por 3 segundos.

 **Manual del modo operativo 1 ----- Page 3 -8 Manual del modo operativo 2 ----- Page 9-16**

 **Manual del modo operativo 3 ----- Page 17-22**

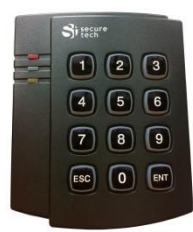

# **Funciones del sistema –Modo Operativo 1**

- **1. Activar una credencial:** Incorpora una nueva credencial al sistema.
- **2. Activar múltiples credenciales:** Incorpora varias credenciales al sistema.
- **3. Eliminar una credencial:** Elimina una credencial del sistema para prevenir accesos no deseados.
- **4. Reemplazar una credencial:** Reemplaza una credencial perdida o robada por una nueva.
- **5. Activar el monitoreo de Puerta:** Es una función de seguridad que emite una señal de advertencia cuando una puerta se queda abierta. Se requiere la instalación de **Contacto de Puerta** para utilizar esta función.
- **6. Desactivar del monitoreo de Puerta:** Deshabilita la función de monitoreo de Puerta.
- **7. Modo desbloqueada:** Mantiene la puerta desbloqueada para permitir el acceso de visitantes o personas que no posean credencial.
- **8. Modo bloqueada:** Cambia del modo abierto (7) al modo normal (solamente para personas con credenciales).
- **9. Cambiar el tiempo de desbloqueo:** Cambia la cantidad de segundos en los que la puerta permanece desbloqueada después de presentada una credencial al lector de proximidad.
- **10. Cambiar Contraseña:** Cambia la contraseña actual por una nueva.
- **11. Resetear Contraseña:** Resetea la contraseña y retoma la que tenía por defecto.
- **12. Resetear el Sistema:** Elimina todos los usuarios y configuraciones existentes. Retorna a los valores de fábrica.

.

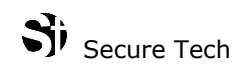

# **Instrucciones manejo de teclado – Modo Operativo 1**

## **1 - Activar una credencial**

- **A)** Mantenga presionada la tecla Escape "ESC" hasta escuchar dos pitidos. La luz naranja permanecerá encendida para indicar que ha entrado al **Modo de programación**.
- **B)** Introduzca la **contraseña de seguridad** de 4 dígitos. Si la contraseña introducida es correcta, la luz verde parpadeará dos veces.
- **C)** Presione la tecla correspondiente al número uno "1" para entrar al "**Modo Activar una credencial**", la luz verde parpadeará una vez para indicar que se debe presentar una nueva credencial en el lector.
- **D)** Presente la nueva credencial al lector de proximidad, si la operación fue exitosa, la luz del lector parpadeará dos veces y cambiará de roja a verde, indicando que la credencial se incorporó exitosamente al sistema. El sistema saldrá del modo de programación automáticamente.

**Nota 1:** Los últimos 4 dígitos impresos en la credencial se guardan automáticamente en el sistema, lo que permite eliminarla o reemplazarla de ser necesario en el futuro.(Incluye un software para rastreo de usuarios y credenciales asignadas)

**Nota 2:** Si se intenta registrar una credencial existente en el sistema, la luz del lector permanecerá en verde por 10 segundos y el controlador emitirá 5 pitidos de advertencia.

#### **2- Activar múltiples credenciales**

- **A)** Mantenga presionada la tecla Escape "ESC" hasta escuchar dos pitidos. La luz naranja permanecerá encendida para indicar que ha entrado al **Modo de programación**.
- **B)** Introduzca la **contraseña de seguridad** de 4 dígitos. Si la contraseña introducida es correcta, la luz verde parpadeará dos veces.
- **C)** Presione la tecla correspondiente al número cero "0" para entrar al "**Modo Activar múltiples credenciales**", la luz verde parpadeará una vez para indicar que las nuevas credenciales deben presentarse en el lector.
- **D)** Presente las nuevas credenciales en forma consecutiva, cada vez que se presente una credencial, la luz del lector parpadeará dos veces y cambiará de roja a verde para indicar que la credencial fue incorporada al sistema satisfactoriamente.
- **E)** Para finalizar la operación, mantenga presionada la tecla Escape "ESC" hasta escuchar dos pitidos, las luces naranjas y verdes se apagarán para indicar que el sistema salió del modo de programación.

**Nota 1:** Los últimos 4 dígitos impresos en la credencial se guardan automáticamente en el sistema, lo que permite eliminarla o reemplazarla de ser necesario en el futuro.(Incluye un software para rastreo de usuarios y credenciales asignadas)

**Nota 2:** Si se intenta registrar una credencial existente en el sistema, la luz del lector permanecerá en verde por 10 segundos y el controlador emitirá 5 pitidos de advertencia.

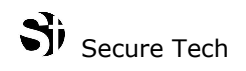

# **3 -Eliminar una credencial**

**A)** Mantenga presionada la tecla Escape "ESC" hasta escuchar dos pitidos. La luz naranja permanecerá encendida para indicar que ha entrado al **Modo de programación**.

**B)** Introduzca la **contraseña de seguridad** de 4 dígitos. Si la contraseña introducida es correcta, la luz verde parpadeará dos veces.

**C)** Presione la tecla correspondiente al número dos "2" para entrar al "**Modo Eliminar una credencial**", la luz verde parpadeará una vez.

**E)** Introduzca los últimos cuatro (4) dígitos de la credencial que desee eliminar.

Si la operación fue exitosa, el sistema emitirá dos pitidos y la luz verde permanecerá ENCENDIDA por 3 segundos.

#### **4 -Reemplazar una credencial**

**A)** Mantenga presionada la tecla Escape "ESC" hasta escuchar dos pitidos. La luz naranja permanecerá encendida para indicar que ha entrado al **Modo de programación**.

**B)** Introduzca la **contraseña de seguridad** de 4 dígitos. Si la contraseña introducida es correcta, la luz verde parpadeará dos veces.

**C)** Presione la tecla correspondiente al número tres "3" para entrar al "**Modo Reemplazar una credencial**", la luz verde parpadeará una vez.

**D)** Introduzca los últimos cuatro (4) dígitos de la credencial que desea reemplazar Si se elimina exitosamente, el sistema emitirá dos pitidos; la luz verde parpadeará una vez y permanecerá encendida indicando que la nueva credencial debe ser presentada en el lector.

**E)** Presente la nueva credencial en el lector de proximidad, si la operación fue exitosa, la luz del lector parpadeará dos veces y cambiará de roja a verde, indicando que la nueva credencial fue exitosamente incorporada al sistema.

# **5 - Activar el monitoreo de Puerta (requiere la instalación de la función contacto de puerta)**

**A)** Mantenga presionada la tecla Escape "ESC" hasta escuchar dos pitidos. La luz naranja permanecerá encendida para indicar que ha entrado al **Modo de programación**.

**B)** Introduzca la **contraseña de seguridad** de 4 dígitos. Si la contraseña introducida es correcta, la luz verde parpadeará dos veces.

**C)** Presione la tecla correspondiente al número cuatro "4" para entrar al comando "**Activar el monitoreo de Puerta**".

Si la operación fue exitosa, el sistema emitirá dos pitidos y la luz verde permanecerá ENCENDIDA por 3 segundos.

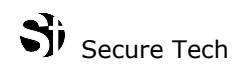

# **6 - Desactivar el monitoreo de Puerta**

**A)** Mantenga presionada la tecla Escape "ESC" hasta escuchar dos pitidos. La luz naranja permanecerá encendida para indicar que ha entrado al **Modo de programación**.

**B)** Introduzca la **contraseña de seguridad** de 4 dígitos. Si la contraseña introducida es correcta, la luz verde parpadeará dos veces.

**C)** Presione la tecla correspondiente al número cinco "5" para entrar al comando "**Desactivar el monitoreo de puerta**".

Si la operación fue exitosa, el sistema emitirá dos pitidos y la luz verde permanecerá ENCENDIDA por 3 segundos.

#### **7-Modo desbloqueada**

**A)** Mantenga presionada la tecla Escape "ESC" hasta escuchar dos pitidos. La luz naranja permanecerá encendida para indicar que ha entrado al **Modo de programación**.

**B)** Introduzca la **contraseña de seguridad** de 4 dígitos. Si la contraseña introducida es correcta, la luz verde parpadeará dos veces.

**C)** Presione la tecla correspondiente al número seis "6" para entrar al comando "**modo desbloqueada**".

Si la operación fue exitosa, el sistema emitirá dos pitidos y la luz verde parpadeará una vez y permanecerá ENCENDIDA, indicando que la puerta continúa desbloqueada.

#### **8 -Modo bloqueada**

**A)** Mantenga presionada la tecla Escape "ESC" hasta escuchar dos pitidos. La luz naranja permanecerá encendida para indicar que ha entrado al **Modo de programación**.

**B)** Introduzca la **contraseña de seguridad** de 4 dígitos. Si la contraseña introducida es correcta, la luz verde parpadeará dos veces.

**C)** Presione la tecla correspondiente al número siete "7" para entrar al comando "**modo bloqueada**".

Si la operación fue exitosa, el sistema emitirá dos pitidos y la luz verde permanecerá encendida por 3 segundos.

#### **9 - Cambiar el tiempo de desbloqueo**

**A)** Mantenga presionada la tecla Escape "ESC" hasta escuchar dos pitidos. La luz naranja permanecerá encendida para indicar que ha entrado al **Modo de programación**.

**B)** Introduzca la contraseña de seguridad de 4 dígitos. Si la contraseña introducida es correcta, la luz verde parpadeará dos veces.

**C)** Presiona la tecla correspondiente al número ocho "8" para entrar al "**Modo Cambiar el tiempo de desbloqueo**", la luz verde parpadeará una vez.

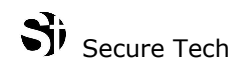

**D)** Entre el número de segundos que desea que la puerta continúe desbloqueada después de presentada una credencial en el lector, los valores aceptados son los comprendidos entre el dos y el nueve (2-9).

Si la operación fue exitosa, el sistema emitirá dos pitidos y la luz verde permanecerá ENCENDIDA por 3 segundos.

#### **10- Cambiar Contraseña**

**A)** Mantenga presionada la tecla Escape "ESC" hasta escuchar dos pitidos. La luz naranja permanecerá encendida para indicar que ha entrado al **Modo de programación**.

**B)** Introduzca la **contraseña de seguridad** de 4 dígitos. Si la contraseña introducida es correcta, la luz verde parpadeará dos veces.

**C)** Presione la tecla correspondiente al número nueve "9" para entrar al modo de operación "**cambio de contraseña**".

**D)** Entre los cuatro dígitos de la nueva contraseña (los dígitos permitidos son del 0-9).

Si la operación fue exitosa, el sistema emitirá dos pitidos y la luz verde permanecerá ENCENDIDA por 3 segundos.

#### **11-Resetear Contraseña**

**A)** Mantenga presionada la tecla Escape "ESC" hasta escuchar dos pitidos. La luz naranja permanecerá encendida para indicar que ha entrado al **Modo de programación**.

**B)** Presione la tecla Enter "ENT", la luz verde parpadeará una vez.

**C)** Presione la tecla correspondiente al número siete "7" para entrar al "**Modo Resetear Contraseña**", la luz verde parpadeará una vez.

**D)** Entre la contraseña de siete dígitos proporcionada con el controlador de acceso al sistema.

Si la operación fue exitosa, el sistema emitirá dos pitidos y la luz verde permanecerá ENCENDIDA por 3 segundos.

Terminada la operación, la contraseña será reseteada a "1234"

#### **12–Resetear Sistema**

**A)** Mantenga presionada la tecla Escape "ESC" hasta escuchar dos pitidos. La luz naranja permanecerá encendida para indicar que ha entrado al **Modo de programación**.

**B)** Presione la tecla Enter "ENT", la luz verde parpadeará una vez.

**C)** Presione la tecla correspondiente al número nueve "9" para entrar a la operación "**resetear sistema**", la luz verde parpadeará una vez.

**D)** Entre la contraseña de siete dígitos proporcionada con el controlador de acceso al sistema. Si la operación fue exitosa, el Sistema emitirá dos pitidos y la luz verde permanecerá ENCENDIDA por 3 segundos.

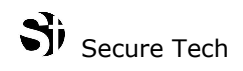

Una vez terminada la operación, todos los usuarios y configuraciones serán eliminadas, la contraseña se reseteará a "1234" y el sistema será reseteado a los valores de fábrica.

#### **Funciones de seguridad y señales de error:**

- Al entrar una tecla de comando equivocada, el sistema emitirá un pitido, la luz naranja parpadeará una vez y se apagará, indicando que el sistema salió del modo de programación.
- Luego de treinta y cinco segundos (35) de inactividad entre comandos, el sistema emitirá un pitido, la luz naranja parpadeará una vez y se apagará, indicando que el sistema salió del modo de programación.
- Después de tres (3) intentos fallidos en la entrada de la contraseña de seguridad, el sistema se bloqueará por 5 minutos, durante los cuales no será posible entrar al modo de programación.
- Al intentar activar una credencial existente, la luz del lector permanecerá en verde por 10 segundos y el controlador emitirá 7 pitidos.
- Al intentar activar más de mil doscientas sesenta (1260) credenciales, la luz del lector parpadeará por 20 segundos y las luces naranja y verde se apagarán, indicando que el sistema salió del modo de programación.
- Para salir del modo de programación en cualquier momento, presione la tecla Escape "ESC".

.

# Si Secure Tech

.

# **Funciones del sistema –Modo Operativo 2**

- **1. Activar una credencial:** Incorpora una nueva credencial al sistema.
- **2. Activar múltiples credenciales:** Incorpora varias credenciales al sistema.
- **3. Eliminar una credencial:** Elimina una credencial del sistema para prevenir accesos no deseados.
- **4. Reemplazar una credencial:** Reemplaza una credencial perdida o robada por una nueva.
- **5. Activar el monitoreo de Puerta:** Es una función de seguridad que emite una señal de advertencia cuando una puerta se queda abierta. Se requiere la instalación de **Contacto de Puerta** para utilizar esta función.
- **6. Desactivar del monitoreo de Puerta:** Deshabilita la función de monitoreo de Puerta.
- **7. Modo desbloqueada:** Mantiene la puerta desbloqueada para permitir el acceso de visitantes o personas que no posean credencial.
- **8. Modo bloqueada:** Cambia del modo abierto (7) al modo normal (solamente para personas con credenciales).
- **9. Cambiar el tiempo de desbloqueo:** Cambia la cantidad de segundos en los que la puerta permanece desbloqueada después de presentada una credencial al lector de proximidad.
- **10. Cambiar Contraseña:** Cambia la contraseña actual por una nueva.
- **11. Resetear Contraseña:** Resetea la contraseña a la que tenía por defecto "1234".
- **12. Configuración de puertas independientes:** Cambia el Sistema del Modo 2 (las credenciales activadas desbloquean ambas puertas) al Modo 3 (las credenciales activadas pueden desbloquear la puerta 1, la puerta 2 o ambas). Las credenciales guardadas en el sistema mantendrán las mismas configuraciones.

**13. Resetear el Sistema:** Elimina todos los usuarios y configuraciones existentes. Retorna el sistema a los valores de fábrica.

# **Instrucciones del teclado – Modo Operativo 2**

### **1 - Activar credencial**

- **A)** Mantenga presionada la tecla Escape "ESC" hasta escuchar dos pitidos. La luz naranja permanecerá encendida para indicar que ha entrado al **Modo de programación**.
- **B)** Introduzca la **contraseña de seguridad** de 4 dígitos. Si la contraseña introducida es correcta, la luz verde parpadeará dos veces.
- **C)** Presiona la tecla correspondiente al número uno "1" para entrar al "**Modo Activar una credencial**", la luz verde parpadeará una vez para indicar que se debe presentar una nueva credencial en cualquiera de los dos lectores de proximidad.
- **D)** Presente la nueva credencial al lector de proximidad, si la operación fue exitosa, la luz del lector parpadeará dos veces y cambiará de roja a verde, indicando que la credencial se incorporó exitosamente al sistema. El sistema saldrá del modo de programación automáticamente.

**Nota 1:** Los últimos 4 dígitos impresos en la credencial se guardan automáticamente en el sistema, lo que permite eliminarla o reemplazarla de ser necesario en el futuro.(Incluye un software para rastreo de usuarios y credenciales asignadas) **Nota 2:** Si se intenta registrar una credencial existente en el sistema, la luz del lector permanecerá

en verde por 10 segundos y el controlador emitirá 5 pitidos de advertencia.

# **2- Activar múltiples credenciales**

- **B)** Mantenga presionada la tecla Escape "ESC" hasta escuchar dos pitidos. La luz naranja permanecerá encendida para indicar que ha entrado al **Modo de programación**.
- **B)** Introduzca la **contraseña de seguridad** de 4 dígitos. Si la contraseña introducida es correcta, la luz verde parpadeará dos veces.
- **C)** Presione la tecla correspondiente al número cero "0" para entrar al "**Modo Activar múltiples credenciales**", la luz verde parpadeará una vez para indicar que las nuevas credenciales deben presentarse en cualquiera de los dos lectores.
- **D)** Presente las nuevas credenciales al lector consecutivamente, cada vez que se presente una, la luz del lector parpadeará dos veces y cambiará de roja a verde para indicar que la credencial fue incorporada al sistema satisfactoriamente.
- **E)** Para finalizar la operación, mantenga presionada la tecla Escape "ESC" hasta escuchar dos pitidos, las luces naranja y verde se apagarán para indicar que el sistema salió del modo de programación.

**Nota 1:** Los últimos 4 dígitos impresos en la credencial se guardan automáticamente en el sistema, lo que permite eliminarla o reemplazarla de ser necesario en el futuro.(Incluye un software para rastreo de usuarios y credenciales asignadas)

**Nota 2:** Si se intenta registrar una credencial existente en el sistema, la luz del lector permanecerá en verde por 10 segundos y el controlador emitirá 5 veces un sonido de advertencia.

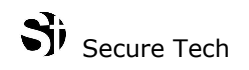

# **3 - Eliminar una credencial**

**A)** Mantenga presionada la tecla Escape "ESC" hasta escuchar dos pitidos. La luz naranja permanecerá encendida para indicar que ha entrado al **Modo de programación**.

**B)** Introduzca la **contraseña de seguridad** de 4 dígitos. Si la contraseña introducida es correcta, la luz verde parpadeará dos veces.

**C)** Presione la tecla correspondiente al número dos "2" para entrar al "**Modo Eliminar una credencial**", la luz verde parpadeará una vez.

**D)** Introduzca los últimos cuatro (4) dígitos de la credencial que desee eliminar.

Si la operación fue exitosa, el sistema emitirá dos pitidos y la luz verde permanecerá ENCENDIDA por 3 segundos.

#### **4 - Reemplazar una credencial**

- **A)** Mantenga presionada la tecla Escape "ESC" hasta escuchar dos pitidos. La luz naranja permanecerá encendida para indicar que ha entrado al **Modo de programación**.
- **B)** Introduzca la contraseña de seguridad de 4 dígitos. Si la contraseña introducida es correcta, la luz verde parpadeará dos veces.
- **C)** Presione la tecla correspondiente al número tres "3" para entrar al "**Modo Reemplazar una credencial**", la luz verde parpadeará una vez.
- **D)** Introduzca los últimos cuatro (4) dígitos de la credencial que desea reemplazar

Si se elimina exitosamente, el sistema emitirá dos pitidos; la luz verde parpadeará una vez y permanecerá encendida indicando que la nueva credencial debe ser presentada en el lector.

**E)** Presente la nueva credencial en el lector de proximidad, si la operación fue exitosa, la luz del lector parpadeará dos veces y cambiará de roja a verde, indicando que la nueva credencial fue exitosamente incorporada al sistema.

# **5 - Activar el monitoreo de Puerta (requiere la instalación de la función contacto de puerta)**

**A)** Mantenga presionada la tecla Escape "ESC" hasta escuchar dos pitidos. La luz naranja permanecerá encendida para indicar que ha entrado al **Modo de programación**.

**B)** Introduzca la **contraseña de seguridad** de 4 dígitos. Si la contraseña introducida es correcta, la luz verde parpadeará dos veces.

**C)** Presione la tecla correspondiente al número cuatro "4" para entrar al comando "**Activar el monitoreo de Puerta**".

Si la operación fue exitosa, el sistema emitirá dos pitidos y la luz verde permanecerá ENCENDIDA por 3 segundos.

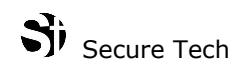

# **6 - Desactivar el monitoreo de Puerta**

**A)** Mantenga presionada la tecla Escape "ESC" hasta escuchar dos pitidos. La luz naranja permanecerá encendida para indicar que ha entrado al **Modo de programación**.

**B)** Introduzca la **contraseña de seguridad** de 4 dígitos. Si la contraseña introducida es correcta, la luz verde parpadeará dos veces.

**C)** Presione la tecla correspondiente al número cinco "5" para entrar al comando "**Desactivar el monitoreo de puerta**".

Si la operación fue exitosa, el sistema emitirá dos pitidos y la luz verde permanecerá ENCENDIDA por 3 segundos.

#### **7-Modo desbloqueada**

**A)** Mantenga presionada la tecla Escape "ESC" hasta escuchar dos pitidos. La luz naranja permanecerá encendida para indicar que ha entrado al **Modo de programación**.

**B)** Introduzca la **contraseña de seguridad** de 4 dígitos. Si la contraseña introducida es correcta, la luz verde parpadeará dos veces.

**C)** Presione la tecla correspondiente al número seis "6" para entrar al comando "**modo desbloqueada**".

**D)** Introduzca el número de la puerta que desee desbloquear,

- Introduzca "1" para desbloquear la puerta número 1
- Introduzca "2" para desbloquear la puerta número 2
- Introduzca "3" para desbloquear ambas puertas

Si la operación fue exitosa, el sistema emitirá dos pitidos y la luz verde parpadeará una vez y permanecerá ENCENDIDA, indicando que la puerta continúa desbloqueada.

#### **8 -Modo bloqueada**

**A)** Mantenga presionada la tecla Escape "ESC" hasta escuchar dos pitidos. La luz naranja permanecerá encendida para indicar que ha entrado al **Modo de programación**.

**B)** Introduzca la **contraseña de seguridad** de 4 dígitos. Si la contraseña introducida es correcta, la luz verde parpadeará dos veces.

**C)** Presione la tecla correspondiente al número siete "7" para entrar al comando "**modo bloqueada**".

**D)** Introduzca el número de la puerta que desee bloquear (solamente con credenciales de acceso),

- Introduzca "1" para bloquear la puerta número 1
- Introduzca "2" para bloquear la puerta número 2
- Introduzca "3" para bloquear ambas puertas

Si la operación fue exitosa, el sistema emitirá dos pitidos y la luz verde permanecerá encendida por 3 segundos.

# **9 - Cambiar el tiempo de desbloqueo**

**A)** Mantenga presionada la tecla Escape "ESC" hasta escuchar dos pitidos. La luz naranja permanecerá encendida para indicar que ha entrado al **Modo de programación**.

**B)** Introduzca la contraseña de seguridad de 4 dígitos. Si la contraseña introducida es correcta, la luz verde parpadeará dos veces.

**C)** Presiona la tecla correspondiente al número ocho "8" para entrar al "**Modo Cambiar el tiempo de desbloqueo**", la luz verde parpadeará una vez.

**D)** Entre el número de segundos que desea que la puerta continúe desbloqueada después de presentada una credencial en el lector, los valores aceptados son los comprendidos entre dos (2) y nueve (9) segundos.

Si la operación fue exitosa, el sistema emitirá dos pitidos y la luz verde permanecerá ENCENDIDA por 3 segundos.

## **10- Cambiar Contraseña**

**A)** Mantenga presionada la tecla Escape "ESC" hasta escuchar dos pitidos. La luz naranja permanecerá encendida para indicar que ha entrado al **Modo de programación**.

**B)** Introduzca la **contraseña de seguridad** de 4 dígitos. Si la contraseña introducida es correcta, la luz verde parpadeará dos veces.

**C)** Presione la tecla correspondiente al número nueve "9" para entrar al modo de operación "**cambio de contraseña**".

**D)** Entre los cuatro dígitos de la nueva contraseña (los dígitos permitidos son del 0-9).

Si la operación fue exitosa, el sistema emitirá dos pitidos y la luz verde permanecerá ENCENDIDA por 3 segundos.

# **11- Resetear Contraseña**

**A)** Mantenga presionada la tecla Escape "ESC" hasta escuchar dos pitidos. La luz naranja permanecerá encendida para indicar que ha entrado al **Modo de programación**.

**B)** Presione la tecla Enter "ENT", la luz verde parpadeará una vez.

**C)** Presione la tecla correspondiente al número siete "7" para entrar al "**Modo Resetear Contraseña**", la luz verde parpadeará una vez.

**D)** Entre la contraseña de siete dígitos proporcionada con el controlador de acceso al sistema.

Si la operación fue exitosa, el sistema emitirá dos pitidos y la luz verde permanecerá ENCENDIDA por 3 segundos.

Terminada la operación, la contraseña será reseteada a "1234"

# **12 – Activar/Desactivar Puerta Independiente (Cambiar del modo 2 -->mode 3)**

**A)** Mantenga presionada la tecla Escape "ESC" hasta escuchar dos pitidos. La luz naranja permanecerá encendida para indicar que ha entrado al **Modo de programación**.

- **B)** Presione la tecla Enter "ENT", la luz verde parpadeará una vez.
- **C)** Presione la tecla correspondiente al número ocho "8" para entrar al modo "**puertas independientes**", la luz verde parpadeará una vez.

**D)** Entre la contraseña de siete dígitos proporcionada con el controlador de acceso al sistema. Si la operación fue exitosa, el sistema emitirá dos pitidos y la luz verde permanecerá ENCENDIDA por 3 segundos.

Una vez completada la operación, cuando active una nueva credencial, deberá definir el número de puerta a la que está autorizada (Modo 3). Por favor, a partir de aquí diríjase a las instrucciones operativas del Modo 3 para realizar las operaciones.

# **13– Resetear Sistema**

**A)** Mantenga presionada la tecla Escape "ESC" hasta escuchar dos pitidos. La luz naranja permanecerá encendida para indicar que ha entrado al **Modo de programación**.

**B)** Presione la tecla Enter "ENT", la luz verde parpadeará una vez.

**C)** Presione la tecla correspondiente al número nueve "9" para entrar a la operación "**resetear sistema**", la luz verde parpadeará una vez.

**D)** Entre la contraseña de siete dígitos proporcionada con el controlador de acceso al sistema. Si la operación fue exitosa, el sistema emitirá dos pitidos y la luz verde permanecerá ENCENDIDA por 3 segundos.

Una vez terminada la operación, todos los usuarios y configuraciones serán eliminadas, la contraseña se reseteará a "1234" y el sistema será reseteado a los valores de fábrica.

#### **Funciones de seguridad y señales de error:**

- Al entrar una tecla de comando equivocada, el sistema emitirá un pitido, la luz naranja parpadeará una vez y se apagará, indicando que el sistema salió del modo de programación.
- Luego de treinta y cinco segundos (35) de inactividad entre comandos, el sistema emitirá un pitido, la luz naranja parpadeará una vez y se apagará, indicando que el sistema salió del modo de programación.
- Después de tres (3) intentos fallidos en la entrada de la contraseña de seguridad, el sistema se bloqueará por 5 minutos, durante los cuales no será posible entrar al modo de programación.
- Al intentar activar una credencial existente, la luz del lector permanecerá en verde por 10 segundos y el controlador emitirá 7 pitidos.

# $S$  Secure Tech

- Al intentar activar más de mil doscientas sesenta (1260) credenciales, la luz del lector parpadeará por 20 segundos y las luces naranja y verde se apagarán, indicando que el sistema salió del modo de programación.
- Para salir del modo de programación en cualquier momento, presione la tecla Escape "ESC".

.

# **Funciones del Sistema – Modo Operativo 3**

- **1. Activar/Editar una credencial:** Incorpora una nueva credencial al sistema o modifica la puerta a la que está autorizada una credencial existente
- **2. Activar/Editar múltiples credenciales:** Incorpora varias credenciales al sistema o modifica las puertas a la que están autorizadas una credencial existente
- **3. Eliminar una credencial:** Elimina una credencial del sistema para prevenir accesos no deseados.
- **4. Reemplazar una credencial:** Reemplaza una credencial perdida o robada por una nueva.
- **5. Activar el monitoreo de Puerta:** Es una función de seguridad que emite una señal de advertencia cuando una puerta se queda abierta. Se requiere la instalación de **Contacto de Puerta** para utilizar esta función.
- **6. Desactivar del monitoreo de Puerta:** Deshabilita la función de monitoreo de Puerta.
- **7. Modo desbloqueada:** Mantiene la puerta desbloqueada para permitir el acceso de visitantes o personas que no posean credencial.
- **8. Modo bloqueada:** Cambia del modo abierto (7) al modo normal (solamente para personas con credenciales).
- **9. Cambiar el tiempo de desbloqueo:** Cambia la cantidad de segundos en los que la puerta permanece desbloqueada después de presentada una credencial al lector de proximidad.
- **10. Cambiar Contraseña:** Cambia la contraseña actual por una nueva.
- **11. Resetear Contraseña:** Resetea la contraseña a la que tenía por defecto "1234".
- **12. Activar/Desactivar Lectores Independientes:** Cambia el sistema del modo 3 al modo 2 (dos puertas con control de acceso donde las credenciales activas desbloquean ambas puertas)

**13. Resetear el Sistema:** Elimina todos los usuarios y configuraciones existentes. Retorna el sistema a los valores de fábrica.

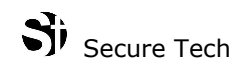

# **Instrucciones del teclado – Modo Operativo 3**

# **1- Activar/Editar credencial**

- **A)** Mantenga presionada la tecla Escape "ESC" hasta escuchar dos pitidos. La luz naranja permanecerá encendida para indicar que ha entrado al **Modo de programación**.
- **B)** Introduzca la **contraseña de seguridad** de 4 dígitos. Si la contraseña introducida es correcta, la luz verde parpadeará dos veces.
- **C)** Presiona la tecla correspondiente al número uno "1" para entrar al "**Modo Activar una credencial**", la luz verde parpadeará una vez y se mantendrá encendida para indicar que se debe presentar una nueva credencial en el lector.
- **D)** Entre el número de puerta en el que desea activar la credencial:
	- Introduzca "1" para que la credencial desbloquee la puerta número 1
	- Introduzca "2" para que la credencial desbloquee la puerta número 2
	- Introduzca "3" para que la credencial desbloquee ambas puertas

Presente la nueva credencial en cualquiera de los dos lectores, si la operación fue exitosa, la luz del lector parpadeará dos veces y cambiará de roja a verde, indicando que la credencial se incorporó exitosamente al sistema. El sistema saldrá del modo de programación automáticamente.

**Nota 1:**Los últimos 4 dígitos impresos en la credencial se guardan automáticamente en el sistema, lo que permite eliminarla o reemplazarla de ser necesario en el futuro.(Incluye un software para rastreo de usuarios y credenciales asignadas)

**Nota 2:** Si se intenta registrar una credencial existente en la misma puerta previamente autorizada, la luz del lector permanecerá en verde por 10 segundos y el controlador emitirá 7 pitidos de advertencia.

# **2- Activar/Editar múltiples credenciales**

- **C)** Mantenga presionada la tecla Escape "ESC" hasta escuchar dos pitidos. La luz naranja permanecerá encendida para indicar que ha entrado al **Modo de programación**.
- **B)** Introduzca la **contraseña de seguridad** de 4 dígitos. Si la contraseña introducida es correcta, la luz verde parpadeará dos veces.
- **C)** Presione la tecla correspondiente al número cero "0" para entrar al "**Modo Activar múltiples credenciales**", la luz verde parpadeará una vez y se mantendrá encendida para indicar que las nuevas credenciales deben presentarse en el lector.

**D)** Entre el número de puerta en el que desea activar la credencial:

- Introduzca "1" para que la credencial desbloquee la puerta número 1
- Introduzca "2" para que la credencial desbloquee la puerta número 2
- Introduzca "3" para que la credencial desbloquee ambas puertas
- **E)** Presente las nuevas credenciales al lector consecutivamente, cada vez que se presente una credencial, la luz del lector parpadeará dos veces y cambiará de roja a verde para indicar que la

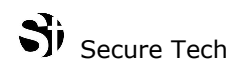

credencial fue incorporada al sistema satisfactoriamente, si la credencial ya existe en el sistema y le fue autorizada una puerta diferente, la modificación fue realizada.

**E)** Para finalizar la operación, mantenga presionada la tecla Escape "ESC" hasta escuchar dos pitidos, las luces naranja y verde se apagarán para indicar que el sistema salió del modo de programación.

**Nota 1:** Los últimos 4 dígitos impresos en la credencial se guardan automáticamente en el sistema, lo que permite eliminarla o reemplazarla de ser necesario en el futuro.(Incluye un software para rastreo de usuarios y credenciales asignadas)

**Nota 2:** Si se intenta registrar una credencial existente en la misma puerta previamente autorizada, la luz del lector permanecerá en verde por 10 segundos y el controlador emitirá 7 pitidos de advertencia.

# **3 - Eliminar una credencial**

**A)** Mantenga presionada la tecla Escape "ESC" hasta escuchar dos pitidos. La luz naranja permanecerá encendida para indicar que ha entrado al **Modo de programación**.

**B)** Introduzca la **contraseña de seguridad** de 4 dígitos. Si la contraseña introducida es correcta, la luz verde parpadeará dos veces.

**C)** Presione la tecla correspondiente al número dos "2" para entrar al "**Modo Eliminar una credencial**", la luz verde parpadeará una vez.

**D)** Introduzca los últimos cuatro (4) dígitos de la credencial que desee eliminar.

Si la operación fue exitosa, el sistema emitirá dos pitidos y la luz verde permanecerá ENCENDIDA por 3 segundos.

## **4- Reemplazar una credencial**

- **A)** Mantenga presionada la tecla Escape "ESC" hasta escuchar dos pitidos. La luz naranja permanecerá encendida para indicar que ha entrado al **Modo de programación**.
- **B)** Introduzca la **contraseña de seguridad** de 4 dígitos. Si la contraseña introducida es correcta, la luz verde parpadeará dos veces.
- **C)** Presione la tecla correspondiente al número tres "3" para entrar al "**Modo Reemplazar una credencial**", la luz verde parpadeará una vez.
- **D)** Introduzca los últimos cuatro (4) dígitos de la credencial que desea reemplazar. Si se elimina exitosamente, el sistema emitirá dos pitidos.
- **E)** Entre el número de puerta en el que desea activar la nueva credencial:
	- Introduzca "1" para que la credencial desbloquee la puerta número 1
	- Introduzca "2" para que la credencial desbloquee la puerta número 2
	- Introduzca "3" para que la credencial desbloquee ambas puertas

La luz verde parpadeará una vez y se mantendrá encendida para indicar que la nueva credencial debe presentarse en el lector.

**F)** Presente la nueva credencial en el lector de proximidad, si la operación fue exitosa, la luz del lector parpadeará dos veces y cambiará de roja a verde, indicando que la nueva credencial fue exitosamente incorporada al sistema.

# **5 - Activar el monitoreo de Puerta (requiere la instalación de la función contacto de puerta)**

**A)** Mantenga presionada la tecla Escape "ESC" hasta escuchar dos pitidos. La luz naranja permanecerá encendida para indicar que ha entrado al **Modo de programación**.

**B)** Introduzca la **contraseña de seguridad** de 4 dígitos. Si la contraseña introducida es correcta, la luz verde parpadeará dos veces.

**C)** Presione la tecla correspondiente al número cuatro "4" para entrar al comando "**Activar el monitoreo de Puerta**".

Si la operación fue exitosa, el sistema emitirá dos pitidos y la luz verde permanecerá ENCENDIDA por 3 segundos.

# **6 - Desactivar el monitoreo de Puerta**

**A)** Mantenga presionada la tecla Escape "ESC" hasta escuchar dos pitidos. La luz naranja permanecerá encendida para indicar que ha entrado al **Modo de programación**.

**B)** Introduzca la **contraseña de seguridad** de 4 dígitos. Si la contraseña introducida es correcta, la luz verde parpadeará dos veces.

**C)** Presione la tecla correspondiente al número cinco "5" para entrar al comando "**Desactivar el monitoreo de puerta**".

Si la operación fue exitosa, el sistema emitirá dos pitidos y la luz verde permanecerá ENCENDIDA por 3 segundos.

# **7-Modo desbloqueada**

**A)** Mantenga presionada la tecla Escape "ESC" hasta escuchar dos pitidos. La luz naranja permanecerá encendida para indicar que ha entrado al **Modo de programación**.

**B)** Introduzca la **contraseña de seguridad** de 4 dígitos. Si la contraseña introducida es correcta, la luz verde parpadeará dos veces.

**C)** Presione la tecla correspondiente al número seis "6" para entrar al comando "**modo desbloqueada**".

**D)** Introduzca el número de la puerta que desee desbloquear,

- Introduzca "1" para desbloquear la puerta número 1
- Introduzca "2" para desbloquear la puerta número 2
- Introduzca "3" para desbloquear ambas puertas

Si la operación fue exitosa, el sistema emitirá dos pitidos y la luz verde parpadeará una vez y permanecerá ENCENDIDA, indicando que la puerta continúa desbloqueada.

# **8 -Modo bloqueada**

**A)** Mantenga presionada la tecla Escape "ESC" hasta escuchar dos pitidos. La luz naranja permanecerá encendida para indicar que ha entrado al **Modo de programación**.

**B)** Introduzca la **contraseña de seguridad** de 4 dígitos. Si la contraseña introducida es correcta, la luz verde parpadeará dos veces.

**C)** Presione la tecla correspondiente al número siete "7" para entrar al comando "**modo bloqueada**".

**D)** Introduzca el número de la puerta que desee bloquear (solamente con credenciales de acceso),

- Introduzca "1" para bloquear la puerta número 1
- Introduzca "2" para bloquear la puerta número 2
- Introduzca "3" para bloquear ambas puertas

Si la operación fue exitosa, el sistema emitirá dos pitidos y la luz verde permanecerá encendida por 3 segundos.

# **9 - Cambiar el tiempo de desbloqueo**

**A)** Mantenga presionada la tecla Escape "ESC" hasta escuchar dos pitidos. La luz naranja permanecerá encendida para indicar que ha entrado al **Modo de programación**.

**B)** Introduzca la contraseña de seguridad de 4 dígitos. Si la contraseña introducida es correcta, la luz verde parpadeará dos veces.

**C)** Presiona la tecla correspondiente al número ocho "8" para entrar al "**Modo Cambiar el tiempo de desbloqueo**", la luz verde parpadeará una vez.

**D)** Entre el número de segundos que desea que la puerta continúe desbloqueada después de presentada una credencial en el lector, los valores aceptados son los comprendidos entre dos (2) y nueve (9) segundos.

Si la operación fue exitosa, el sistema emitirá dos pitidos y la luz verde permanecerá ENCENDIDA por 3 segundos.

# **10- Cambiar Contraseña**

**A)** Mantenga presionada la tecla Escape "ESC" hasta escuchar dos pitidos. La luz naranja permanecerá encendida para indicar que ha entrado al **Modo de programación**.

**B)** Introduzca la **contraseña de seguridad** de 4 dígitos. Si la contraseña introducida es correcta, la luz verde parpadeará dos veces.

**C)** Presione la tecla correspondiente al número nueve "9" para entrar al modo de operación "**cambiar contraseña**".

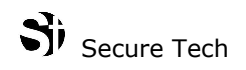

**D)** Entre los cuatro dígitos de la nueva contraseña (los dígitos permitidos son del 0-9).

Si la operación fue exitosa, el sistema emitirá dos pitidos y la luz verde permanecerá ENCENDIDA por 3 segundos.

#### **11- Resetear Contraseña**

**A)** Mantenga presionada la tecla Escape "ESC" hasta escuchar dos pitidos. La luz naranja permanecerá encendida para indicar que ha entrado al **Modo de programación**.

**B)** Presione la tecla Enter "ENT", la luz verde parpadeará una vez.

**C)** Presione la tecla correspondiente al número siete "7" para entrar al "**Modo Resetear Contraseña**", la luz verde parpadeará una vez.

**D)** Entre la contraseña de siete dígitos proporcionada con el controlador de acceso al sistema.

Si la operación fue exitosa, el sistema emitirá dos pitidos y la luz verde permanecerá ENCENDIDA por 3 segundos.

Terminada la operación, la contraseña será reseteada a "1234"

#### **12 – Activar/Desactivar Puerta Independiente (Cambiar del modo 3 al modo 2)**

**A)** Mantenga presionada la tecla Escape "ESC" hasta escuchar dos pitidos. La luz naranja permanecerá encendida para indicar que ha entrado al **Modo de programación**.

- **B)** Presione la tecla Enter "ENT", la luz verde parpadeará una vez.
- **C)** Presione la tecla correspondiente al número ocho "8" para entrar al modo "**puertas independientes**", la luz verde parpadeará una vez.

**D)** Entre la contraseña de siete dígitos proporcionada con el controlador de acceso al sistema. Si la operación fue exitosa, el sistema emitirá dos pitidos y la luz verde permanecerá ENCENDIDA por 3 segundos.

Una vez completada la operación, cuando active una nueva credencial, no será necesario definir el número de puerta a la que está autorizada (Cambio del Modo 3 al modo 2). Por favor, a partir de aquí, diríjase a las instrucciones operativas del Modo 2.

## **13– Resetear Sistema**

**A)** Mantenga presionada la tecla Escape "ESC" hasta escuchar dos pitidos. La luz naranja permanecerá encendida para indicar que ha entrado al **Modo de programación**.

**B)** Presione la tecla Enter "ENT", la luz verde parpadeará una vez.

**C)** Presione la tecla correspondiente al número nueve "9" para entrar a la operación "**resetear sistema**", la luz verde parpadeará una vez.

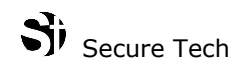

**D)** Entre la contraseña de siete dígitos proporcionada con el controlador de acceso al sistema. Si la operación fue exitosa, el sistema emitirá dos pitidos y la luz verde permanecerá ENCENDIDA por 3 segundos.

Una vez terminada la operación, todos los usuarios y configuraciones serán eliminadas, la contraseña se reseteará a "1234" y el sistema será reseteado a los valores de fábrica.

#### **Funciones de seguridad y señales de error:**

- Al entrar una tecla de comando equivocada, el sistema emitirá un pitido, la luz naranja parpadeará una vez y se apagará, indicando que el sistema salió del modo de programación.
- Luego de treinta y cinco segundos (35) de inactividad entre comandos, el sistema emitirá un pitido, la luz naranja parpadeará una vez y se apagará, indicando que el sistema salió del modo de programación.
- Después de tres (3) intentos fallidos en la entrada de la contraseña de seguridad, el sistema se bloqueará por 5 minutos, durante los cuales no será posible entrar al modo de programación.
- Al intentar activar una credencial existente al mismo número de puerta, la luz del lector permanecerá en verde por 10 segundos y el controlador emitirá 7 pitidos.
- Al intentar activar más de mil doscientas sesenta (1260) credenciales, la luz del lector parpadeará por 20 segundos y las luces naranja y verde se apagarán, indicando que el sistema salió del modo de programación.
- Para salir del modo de programación en cualquier momento, presione la tecla Escape "ESC".

.